# Help Desk tickets

Last Modified on 12/01/2023 2:10 pm EST

This article reviews how to **submit**, and **update**, **a ticket** with LITS anytime you need technology help!

#### **See also:**

- LITS's Device [Support](http://lits.knowledgeowl.com/help/lits-support-cycle) Cycle
- Get [started](http://lits.knowledgeowl.com/help/get-started-at-bryn-mawr) at Bryn Mawr

### **Ticketing: what and why**

**Note: TeamDynamix** (**TD**) is the Help Desk's ticketing system where all technology-related questions, issues, and requests are routed and addressed.

When you [submit](http://lits.knowledgeowl.com/#submitting-a-ticket) a ticket, it is reviewed and addressed by the **Help Desk** or routed to the applicable team within LITS. This ensures it gets to the correct place, with accurate information, in a timely manner. Some of those teams include:

- Client [Engagement](https://www.brynmawr.edu/inside/offices-services/library-information-technology-services/about/lits-staff/staff-department#Engagement) and Planning (**CEP**)
	- Computer replacements and consultations
	- Software and hardware repair
- Educational and Scholarly [Technology](https://www.brynmawr.edu/inside/offices-services/library-information-technology-services/about/lits-staff/staff-department#EdTech) (**EAST**)
	- How to effectively use technology for teaching and learning
	- Moodle support
- **[Enterprise](https://www.brynmawr.edu/inside/offices-services/library-information-technology-services/about/lits-staff/staff-department#Enterprise) Data, Systems, and Interfaces** 
	- Administrative Information Systems (**AIS**)
	- Infrastructure and Systems (**Systems**)
	- Web Services (**Web**)
	- Account permissions
	- Voicemail assignment and troubleshooting

#### Why use tickets?

Tickets allow LITS to:

- **Reassign**...if the assigned technician is unavailable
- **Escalate**...if the request is work-stopping or urgent
- **Reference**...if an issue recurs
- **Track**...in case others are affected by the same issue
- **Coordinate**...if the request requires work from another team
- **Respond**...rapidly as our support personnel can monitor specific queues

### **Submitting a ticket**

**Warning: Never contact technicians directly**; always submit a ticket! Our technicians are actively monitoring the ticket queue to ensure your request is routed to the correct group, with accurate information, in a timely manner.

**Contact the Help Desk** using one of the following methods:

- Email help@brynmawr.edu
- Call 610-526-7440
- Visit the Help Desk in-person on the **1st floor of Canaday Library**
- Fill out a service request form on the Service [Catalog](https://td.brynmawr.edu/TDClient/32/Portal/Requests/ServiceDet?ID=201)<sup>[1]</sup>

#### **Viewing ticket updates**

You can find ticket updates in two places:

1. In your email, from notify@teamdynamixapp.com, like the image below:

#### **What Changed**

[Technician] updated this incident on [Date & Time] Eastern Daylight Time.

Comments: [Message details]

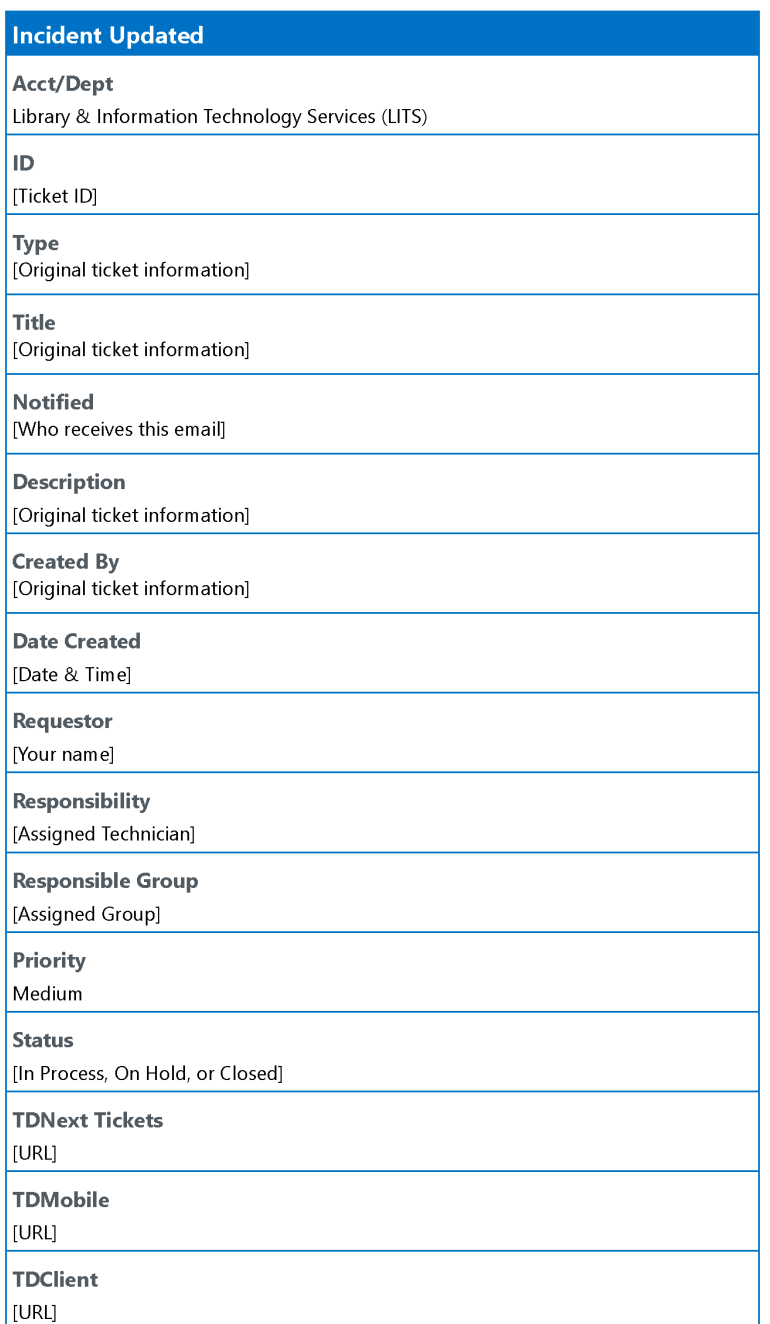

To comment on this item, reply to this email.

---- TEAMDYNAMIX DO NOT ALTER OR REMOVE THIS CODE----[Unique code]<br>----TEAMDYNAMIX DO NOT ALTER OR REMOVE THIS CODE----

#### 2. The Ticket Requests section [] of the Service Catalog

## **Updating a ticket**

**Note:** Why does it look like my reply is going to**"TD Replies"**? Do I need to CC the technician I've been working with?

To update a ticket, **reply to the TeamDynamix email** from notify@teamdynamixapp.com -- an example is in [Viewing](http://lits.knowledgeowl.com/#viewing-ticket-updates) ticket updates above.

**Please do not CC or directly email the assigned technician.**

### **Questions?**

If you have any additional questions or problems, don't hesitate to reach out to the**Help Desk**!

**Phone:** 610-526-7440 | [Library](https://www.brynmawr.edu/inside/offices-services/library-information-technology-services/hours) and Help Desk hours **Email:** help@brynmawr.edu | [Service](https://td.brynmawr.edu/TDClient/Requests/ServiceDet?ID=201) catalog **Location:** Canaday Library 1st floor